## Adding a course

By default, a regular teacher can't add a new course. To add a new course to Moodle, you need to have either <u>Administrator</u>, <u>Course Creator</u> or <u>Manager</u> rights.

To add a course:

• From the side panel go to Administration / Courses / Add a new course.

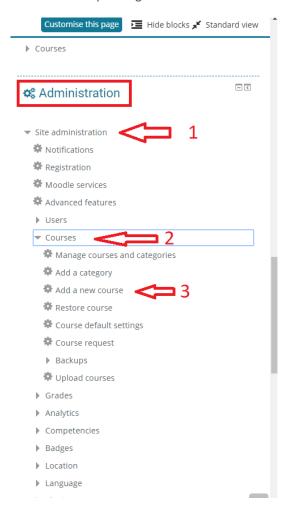

In the following screen you can choose a name for your course, a short name (initials for the course), select the category in witch the course will be under (e.g. English courses, Vietnamese courses etc.) and the start and ending dates for the course (if it is time limited). You can also write a course summary and upload an image for the course.

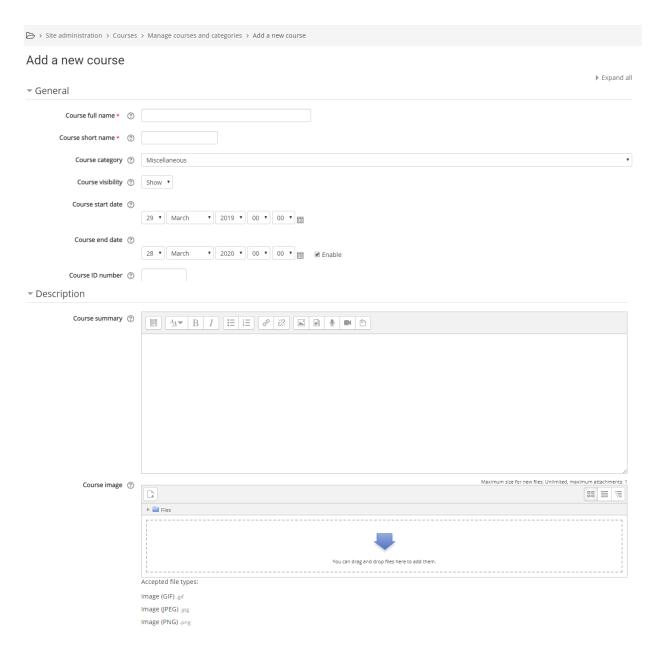

After you fill the necessary information you can save the course and access it from the courses page.

There you will be able to turn editing on and add contents to your course as described in the teacher manual.